# OPAC – MODE D'EMPLOI

## Suggérer un document

#### **1. Se connecter**

Aller sur le site internet :

## <https://cheminlisant.opac-x.com/Ablis>

- Inscrire votre code barre lecteur, en enlevant les 0 devant
- Inscrire sa date de naissance
- Cliquer sur *Se connecter*

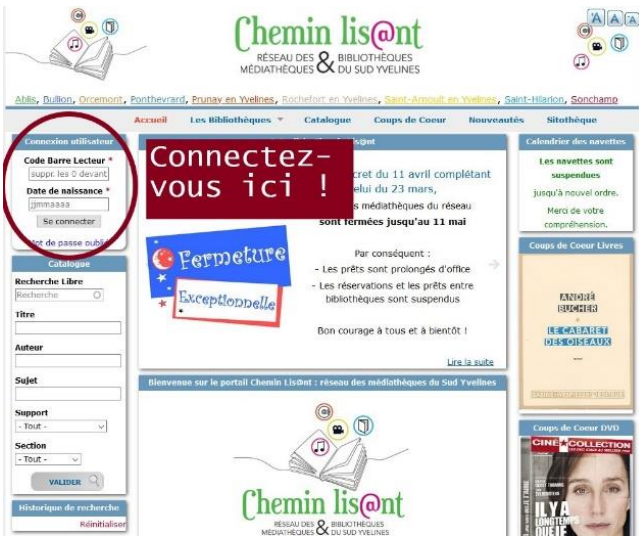

### **2. Chercher le document souhaité**

Pour trouver un document, 2 possibilités :

- Le menu *Catalogues*, qui ouvre les listes pré-enregistrées de recherches (très utile si vous n'avez pas d'idée précise de ce que vous cherchez)
- Le module *Catalogue*, qui permet de faire une recherche libre (pratique si vous savez exactement ce que vous recherchez)

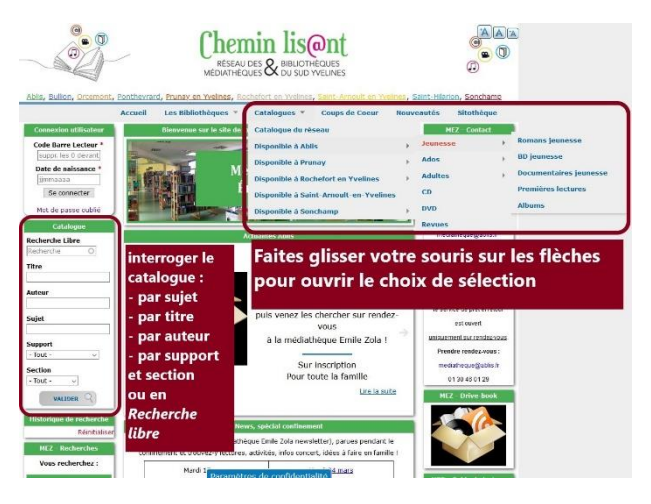

### **3. Suggérer un document**

Pour suggérer une acquisition, 3 étapes :

- Cliquer sur *Suggérer un document*, situé audessus des résultats de la recherche.

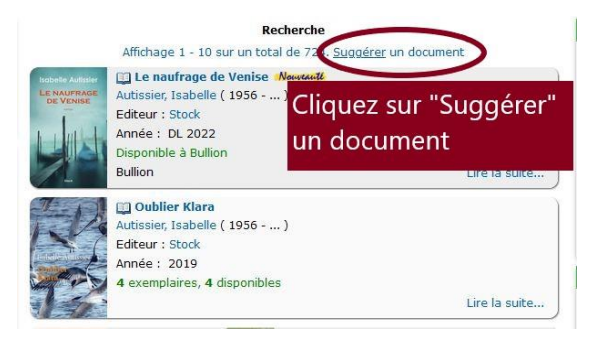

Remplir le formulaire

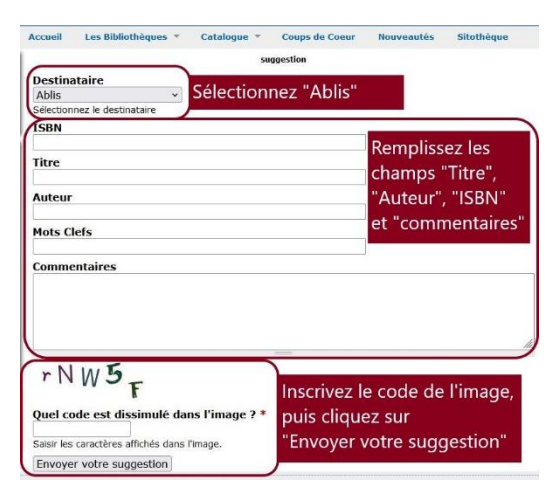

- Cliquer sur *Envoyer votre suggestion*

Médiathèque Emile Zola Conception, juin 2022

Ablis